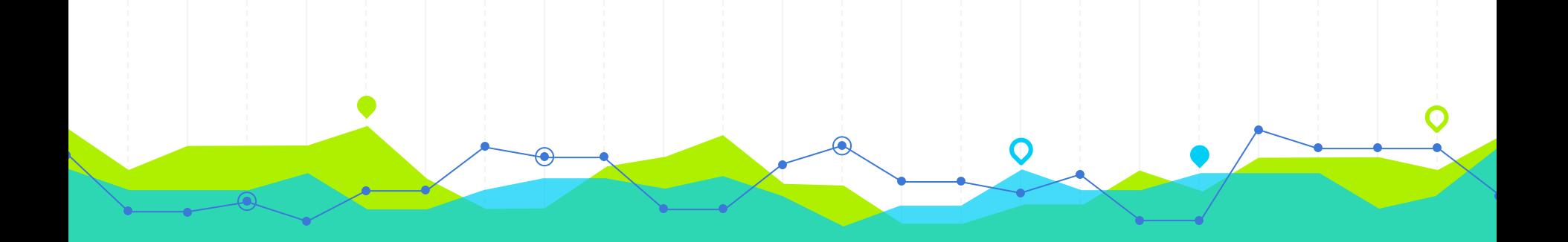

# Report Migration to **BLUEcloud Analytics**

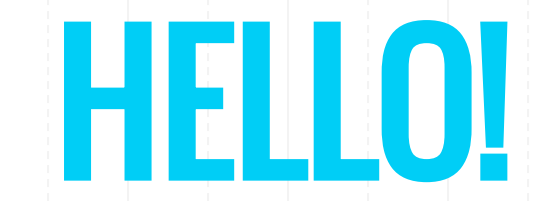

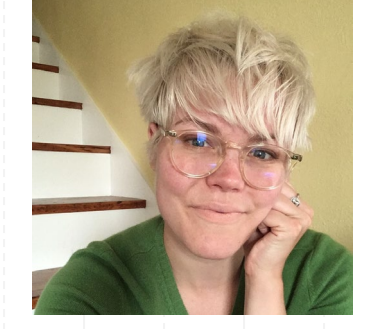

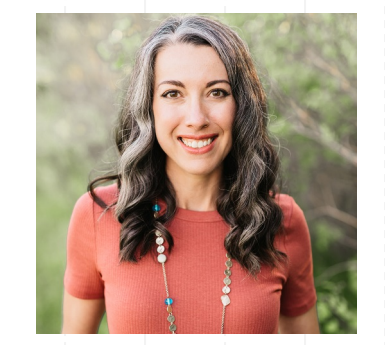

## Keiley McGregor

MSC Trainer

## Rebekah Kamp

MSC System Administrator

### LEARNING OBJECTIVES

◉ Identify where reports will live after the migration. ◉ Perform basic customizations to reports in BCA. ◉ Subscribe to customized reports to receive them via email. ◉ Recall where to find more information on reports recommended by the MSC staff.

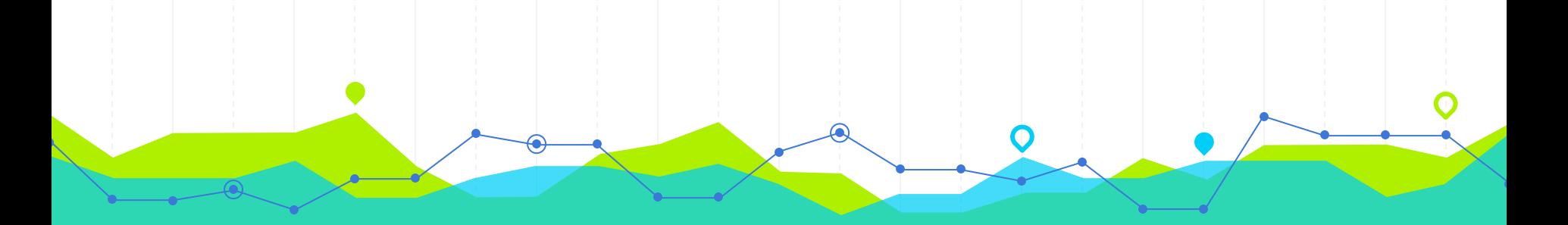

Where do I go for reports re uo i go ior reports<br>after the migration?

## REPORT HOMES AFTER MIGRATION

#### BLUEcloud Analytics (BCA)

- ◉ Statistical reports, e.g., circ transactions, counts of items/users, etc.
- ◉ Lists, e.g., weeding, inventory, missing, lost, etc.
- ◉ Bill reports, e.g. daily cash.
- ◉ Some hold reports: purchase alerts, ratios, statistics.

#### **WorkFlows**

- ◉ Notices, e.g., overdue, assumed lost, etc.; some notice-like with PII (ticket).
- ◉ System work reports that do heavy lifting in the background, e.g., process long overdue (PLO), acquisitions, spine labels
- ◉ Some transit lists.

## **Right Now**

Reports are already in BCA!

If you can't find what you need, open a ticket.

Can't create new reports in WF.

**December** 

**15th**

Still have Scheduled reports (Finished tab), in-use templates (Schedule > Template)

Have set up your email subscriptions in BCA to make your life easier (recommended).

**December** 

**30th**

**January 31st**

WF scheduled reports suspended; templates archived.

(Exceptions on previous slide.)

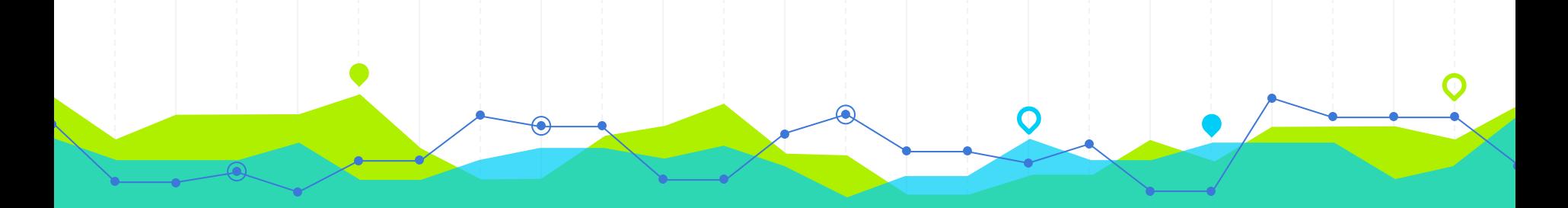

# How can I customize reports in BCA?

Examples taken from BCA – [Customizing Reports](https://desk.zoho.com/portal/montanastatelibrary/en/kb/articles/bca-customizing-reports)

## USEFUL DEFINITIONS

#### Attribute:

A characteristic or quality of an item/user/hold/transaction; an item can have attributes like:

- ◉ Item cat1 (format BOOK)
- ◉ Home location (STACKS)
- ◉ Barcode

#### Metric:

A quantifiable measure of data, such as:

- ◉ Sum of circ transactions
- ◉ Collection counts

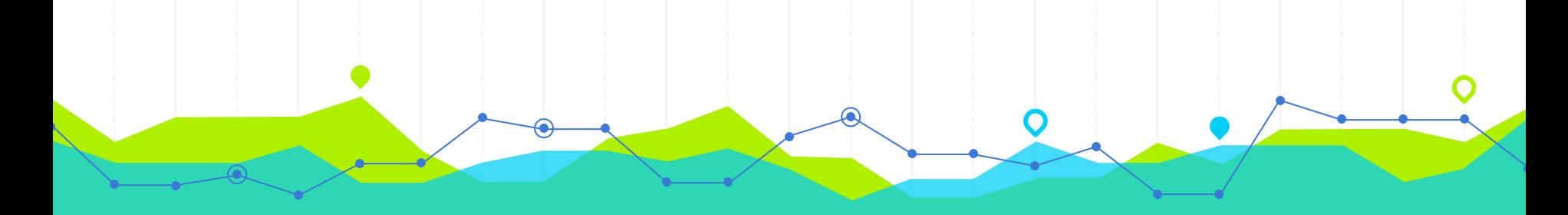

# How can I save my customized reports in BCA?

Examples adapted from BCA – [Subscribing to a Report Using Email](https://desk.zoho.com/portal/montanastatelibrary/en/kb/articles/bca-subscribing-to-a-report-using-email) [BCA Saving Reports \(Personal View\)](https://desk.zoho.com/portal/montanastatelibrary/en/kb/articles/bca-saving-reports#Creating_a_Personal_View)

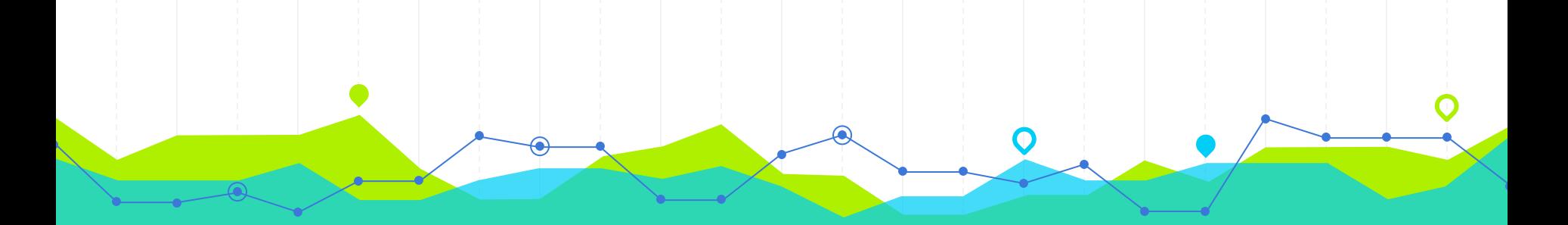

## What are some "core reports" I should start with?

Examples taken from BCA – [Core Report List](https://desk.zoho.com/portal/montanastatelibrary/en/kb/articles/bca-core-report-list)

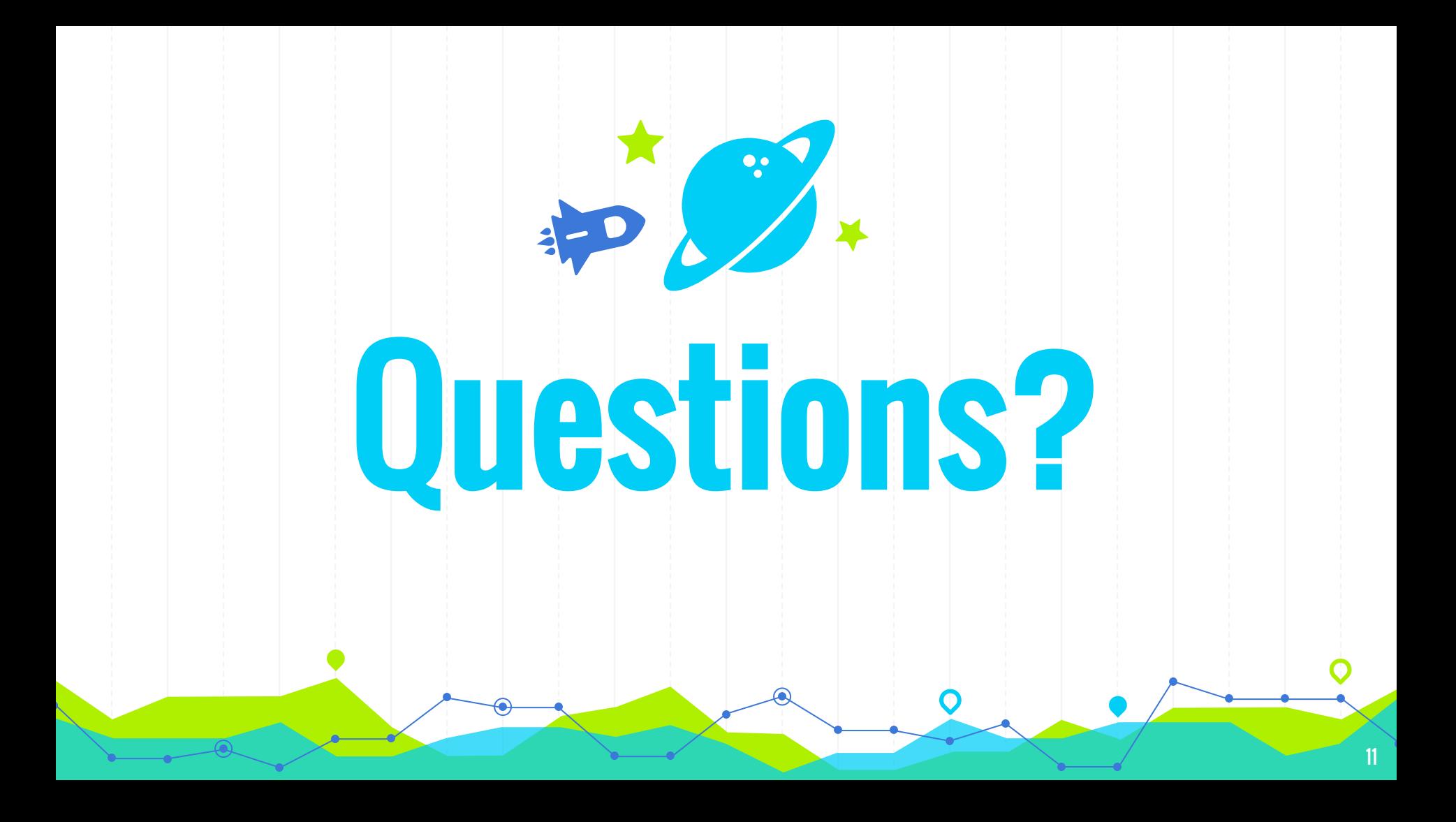

# **THANKS!**

## Any other questions?

You can find us at our online help desk: https://desk.zoho.com/portal/montanastatelibrary/en/home